# **Introduction to 8086 Assembly**

**Lecture 3**

**Object files, compiling, assembling and linking**

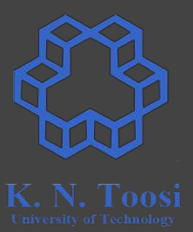

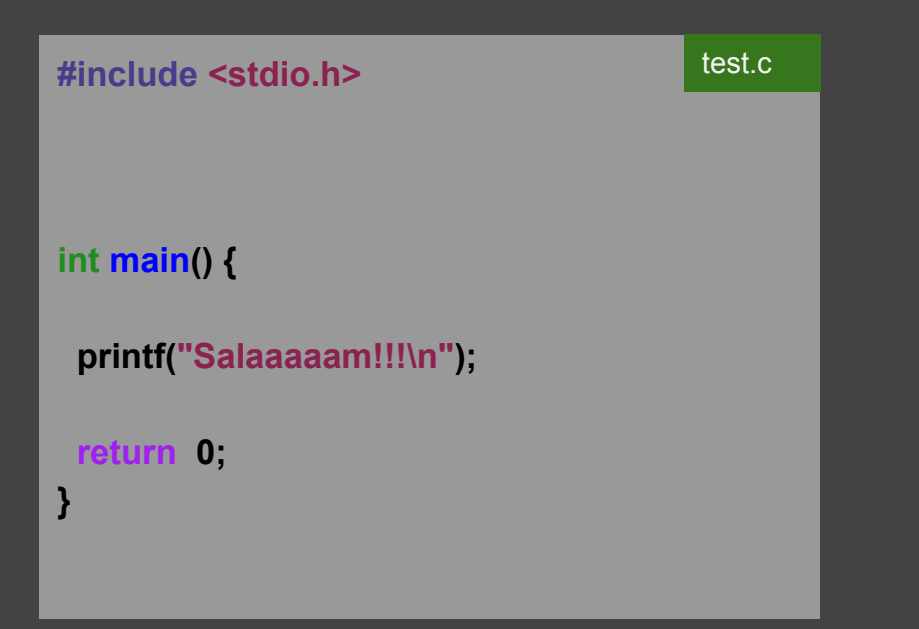

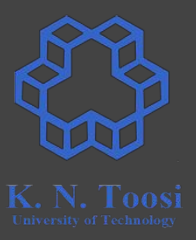

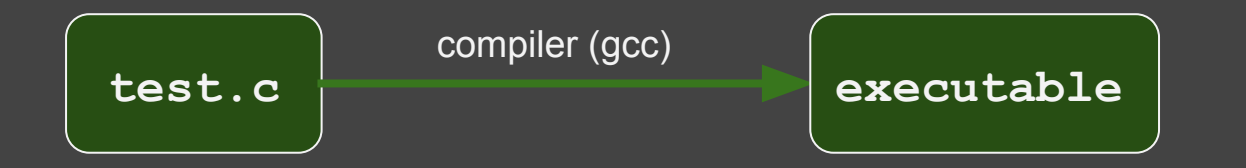

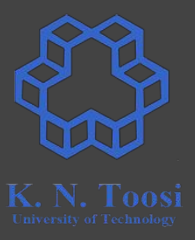

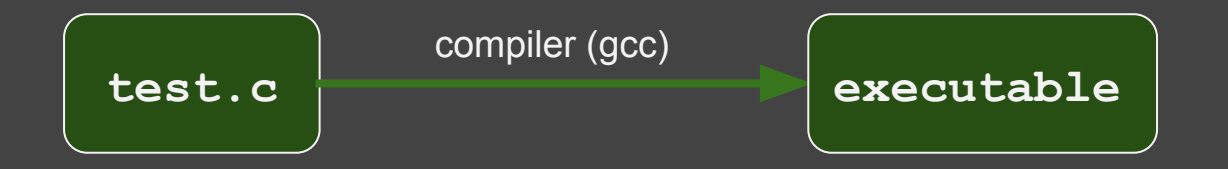

b.nasihatkon@kntu:lecture3\$ gcc test.c b.nasihatkon@kntu:lecture3\$ ./a.out Salaaaaam!!!

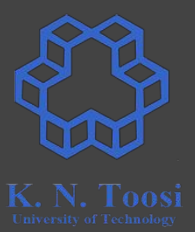

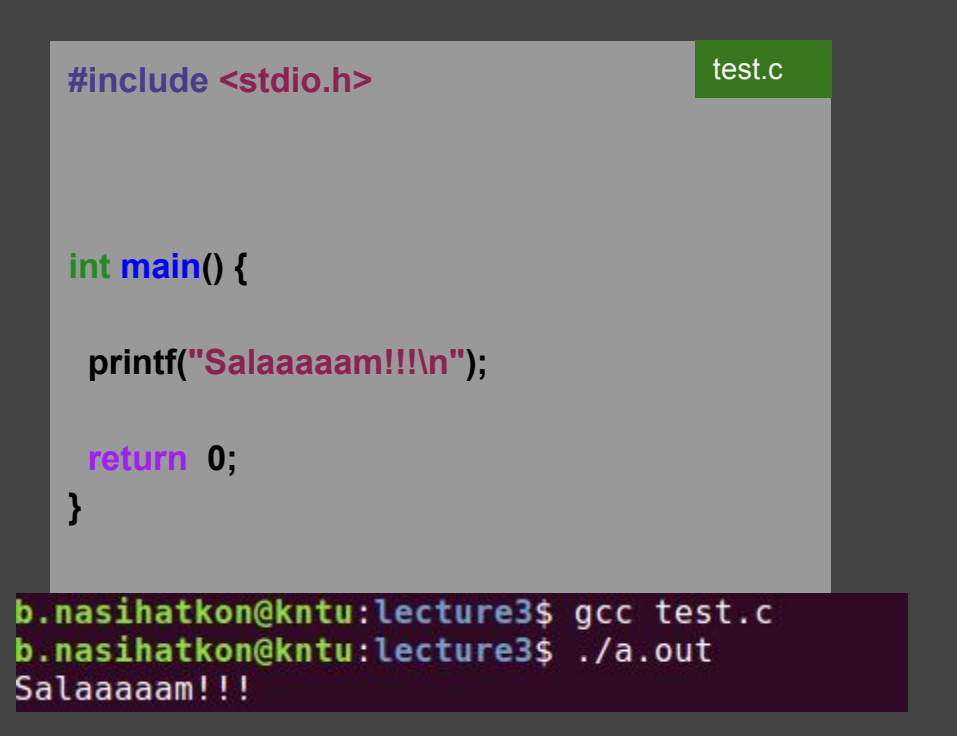

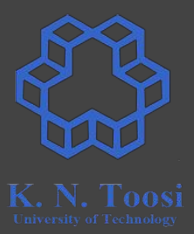

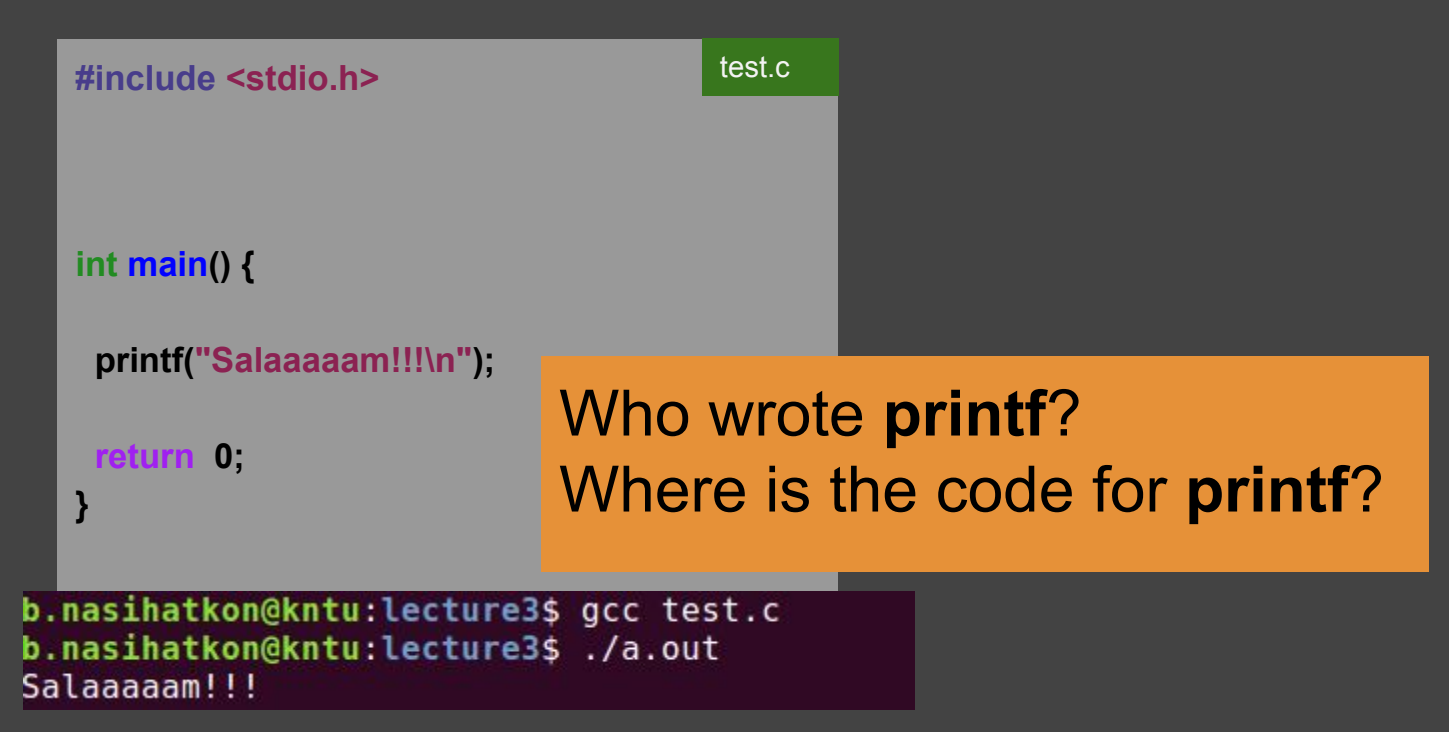

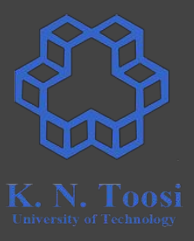

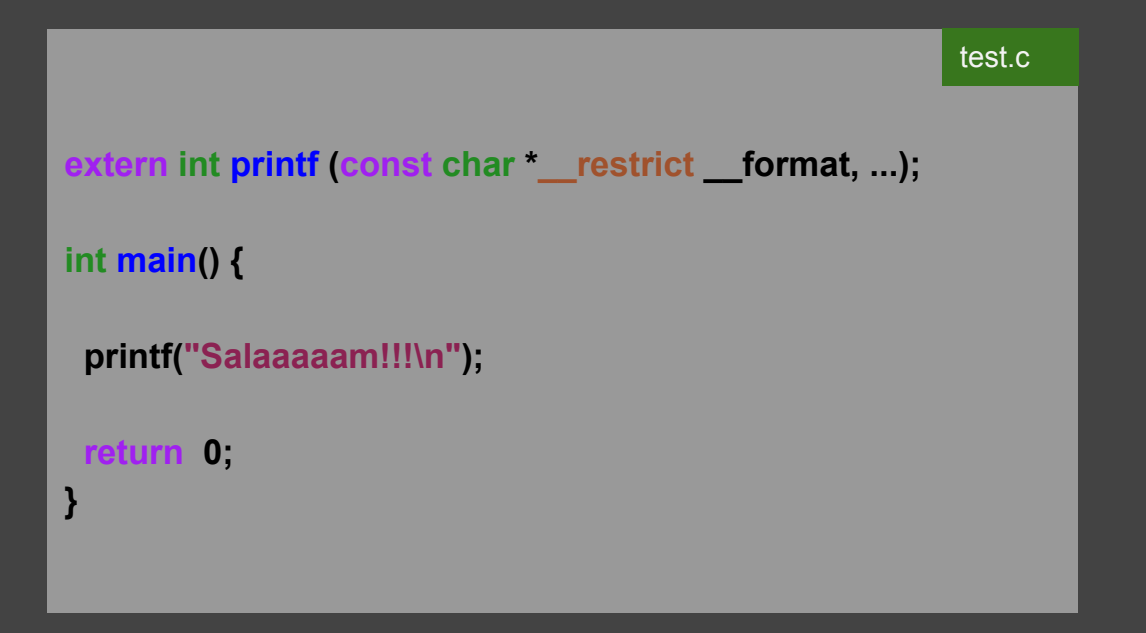

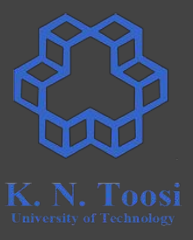

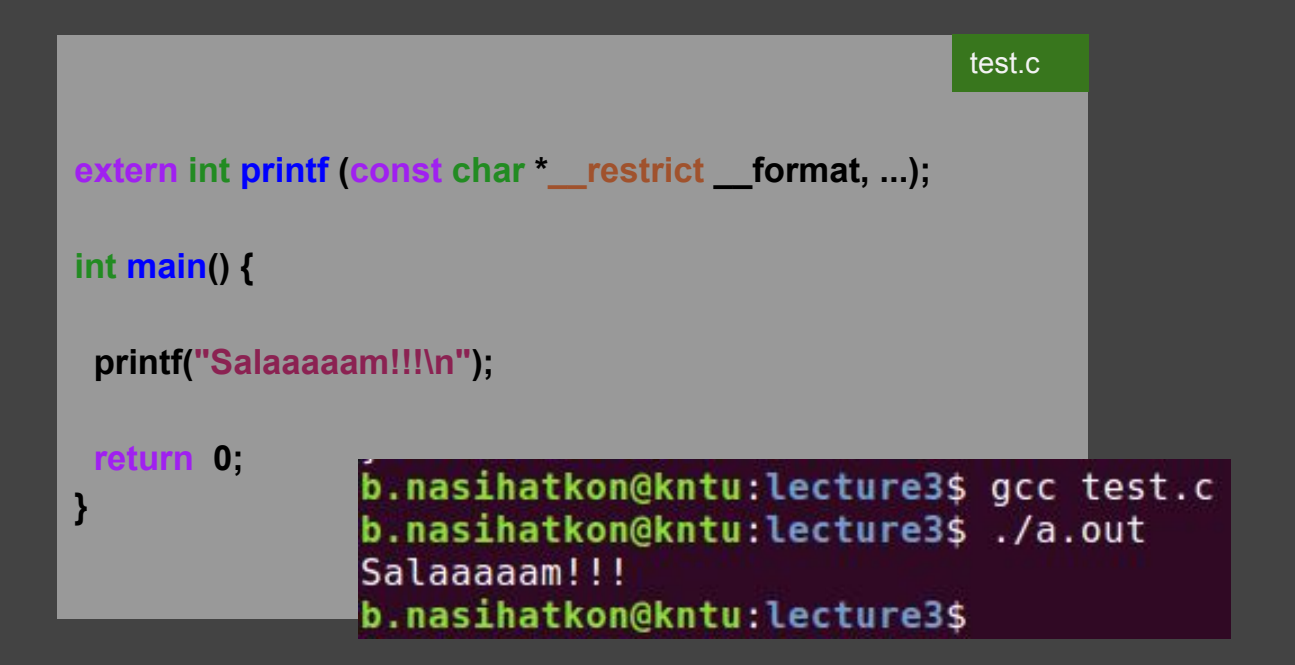

#### **Compiling a C file, object files**

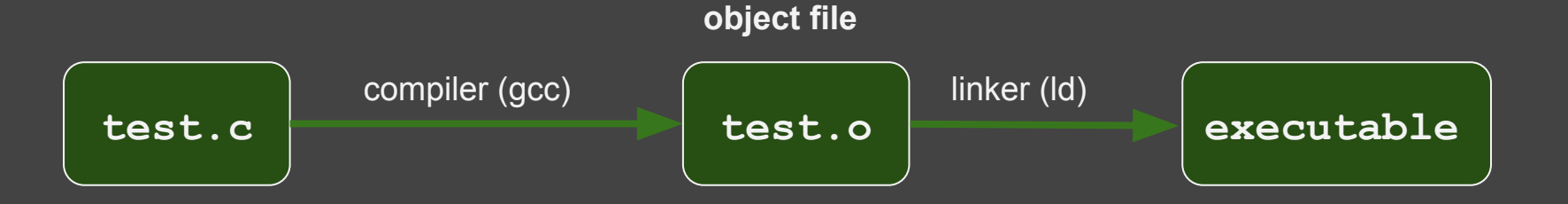

K. N. Toosi

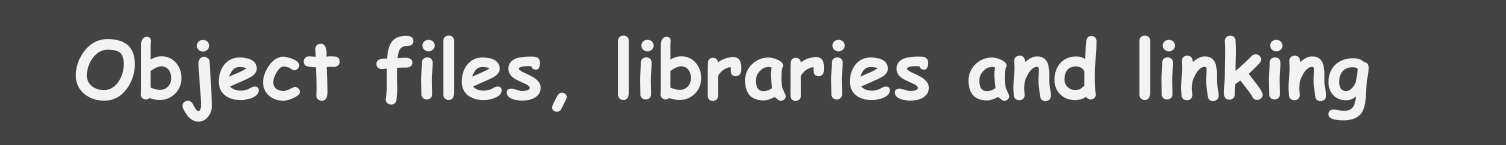

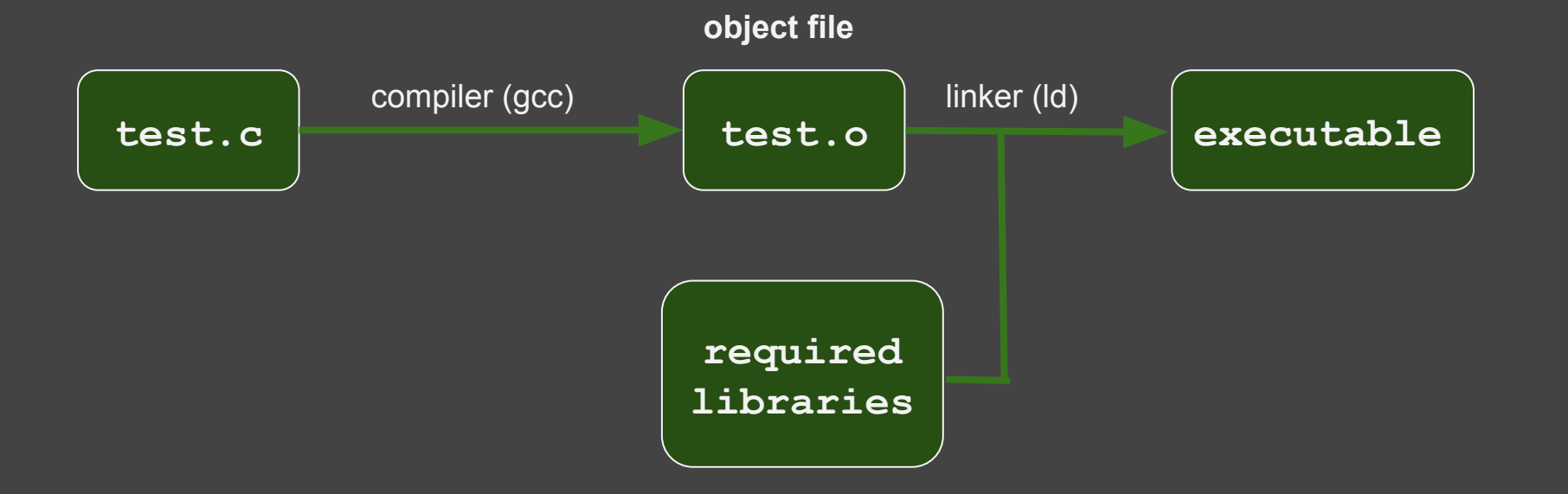

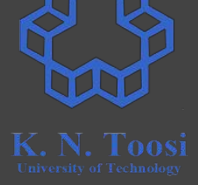

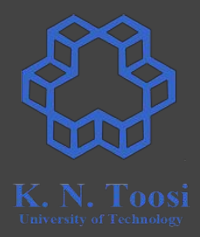

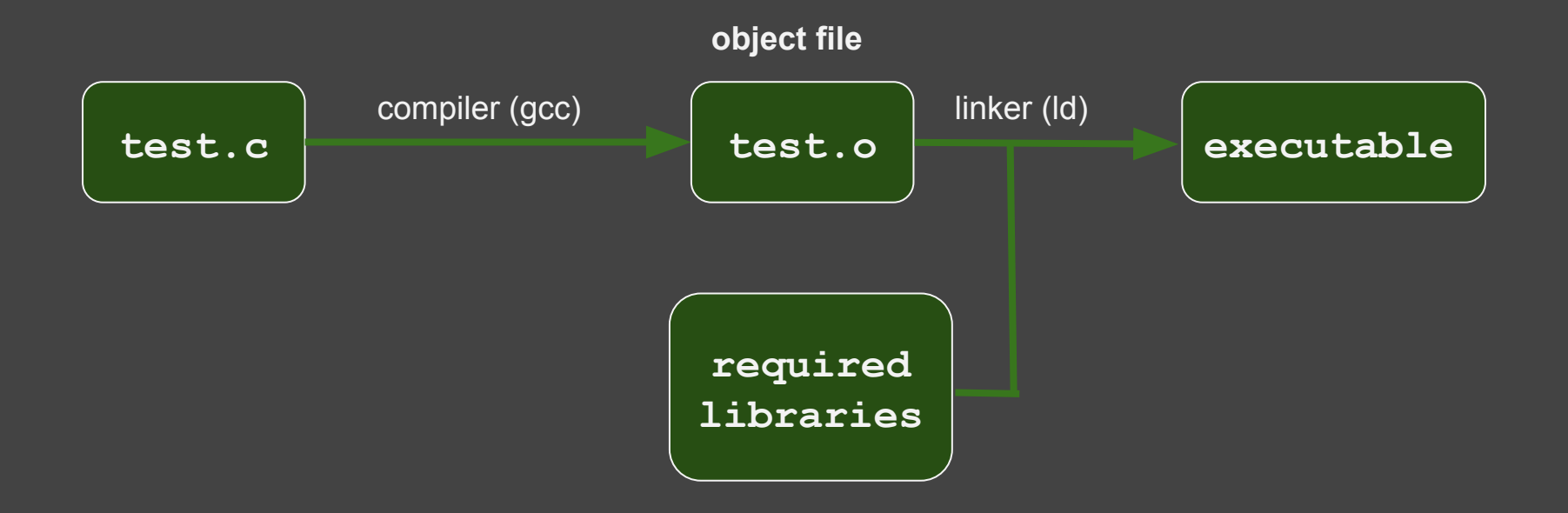

#### **Libraries**

#### **Libraries**

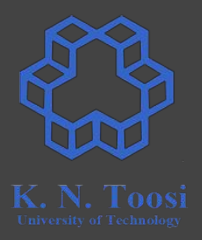

- Collection of object files
- Static vs. Dynamic Linking
- Shared Objects (SO), Dynamic-Link Libraries (DLL)

### **Modular programming in C**

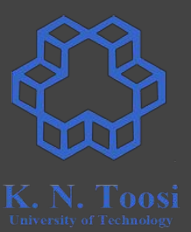

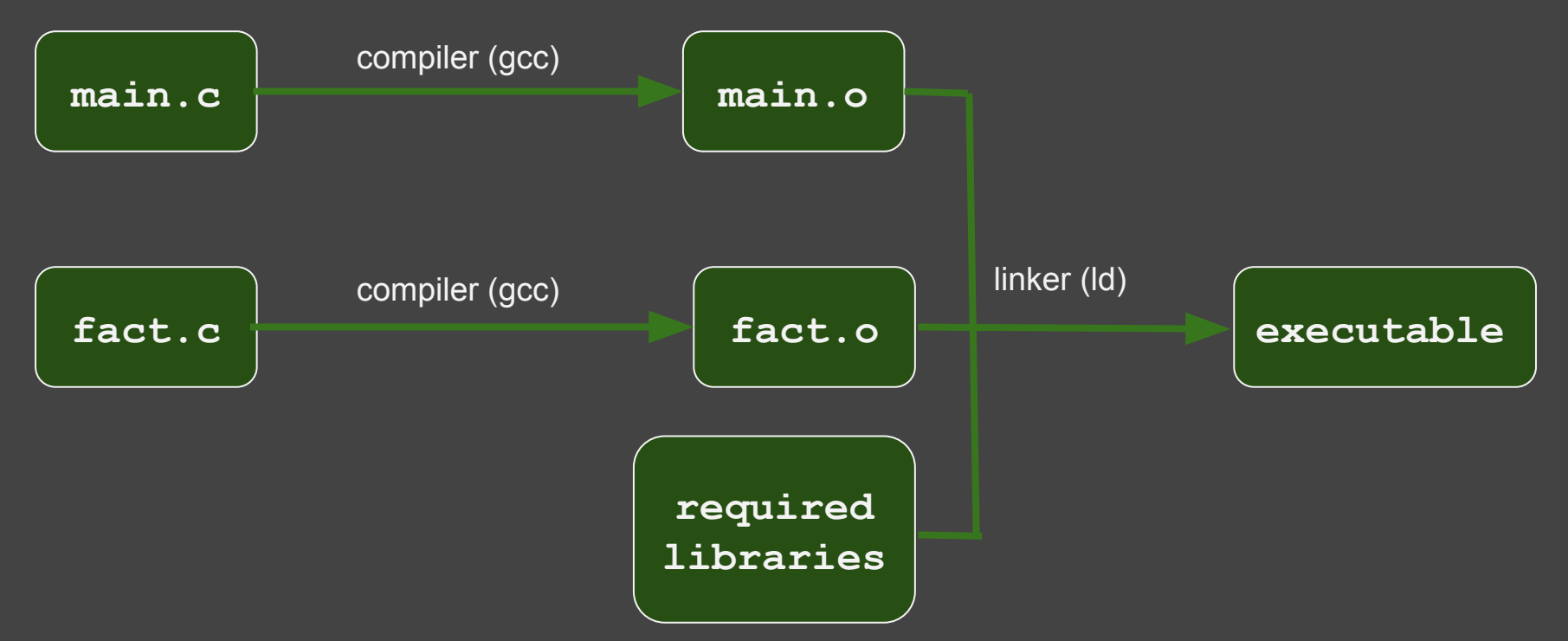

#### **high-level to low-level hierarchy**

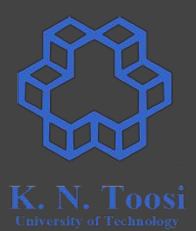

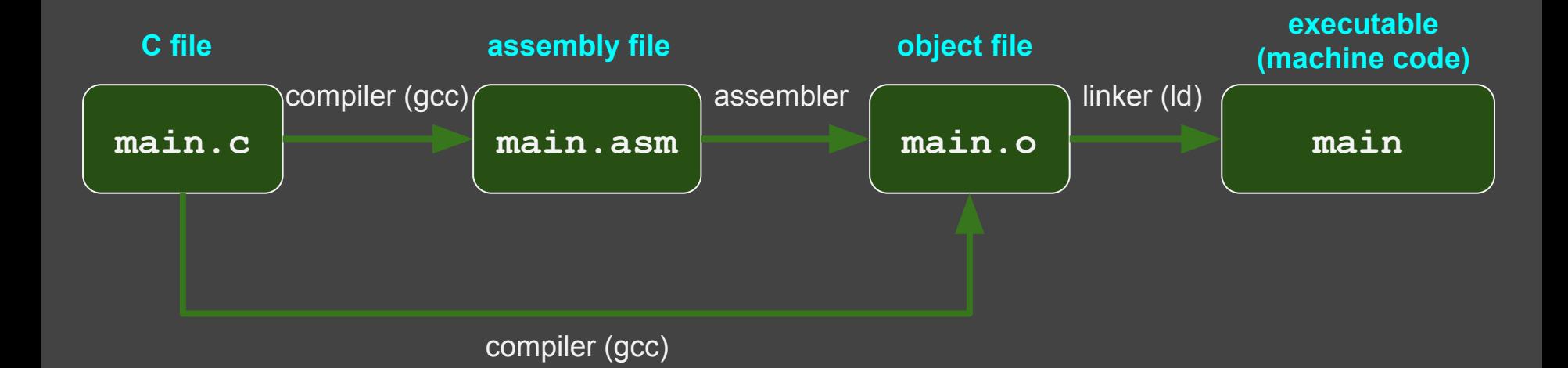

### **Object files**

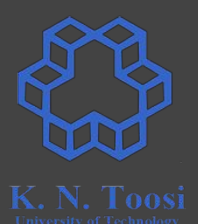

- Machine code + metadata (unresolved symbols, etc.)
	- for linking, debugging, etc.
	- o https://en.wikipedia.org/wiki/Object file
	- o https://en.wikipedia.org/wiki/Object code

#### Object file formats

- Common Object File Format (COFF)
- Relocatable Object Module Format (OMF)
- **○ Executable and Linkable Format (ELF)**

#### **Assembling assembly files**

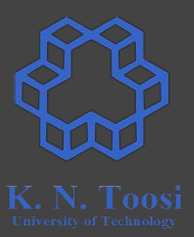

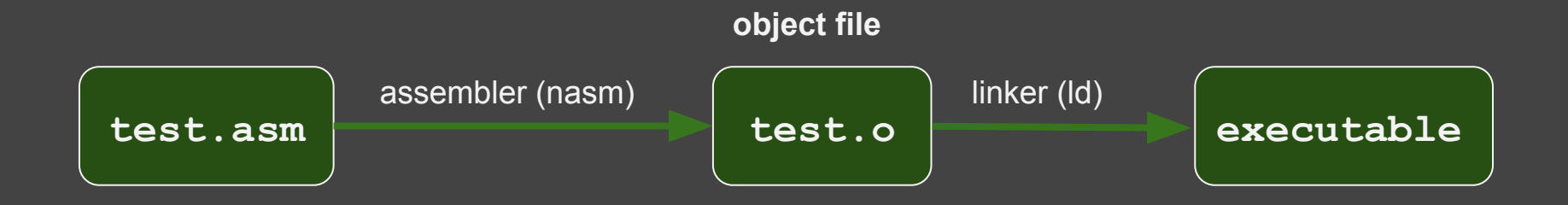

### **Our first assembly program (64 bit)**

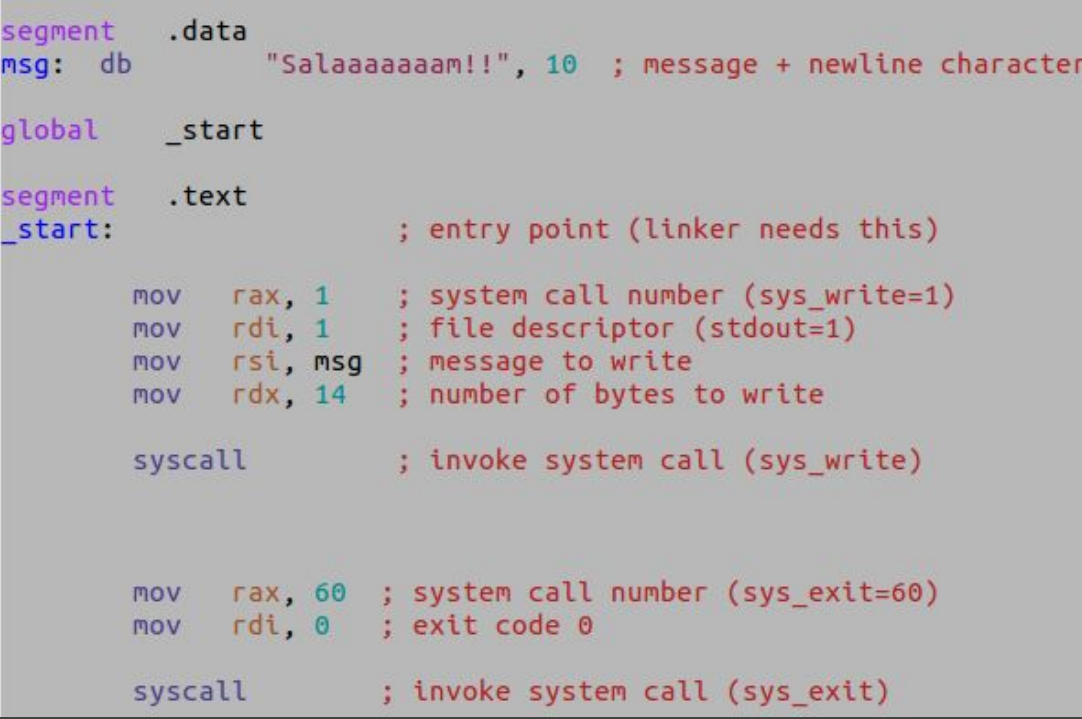

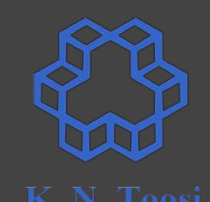

look at: <http://cs.lmu.edu/~ray/notes/nasmtutorial/>

### **Our first assembly program (64 bit)**

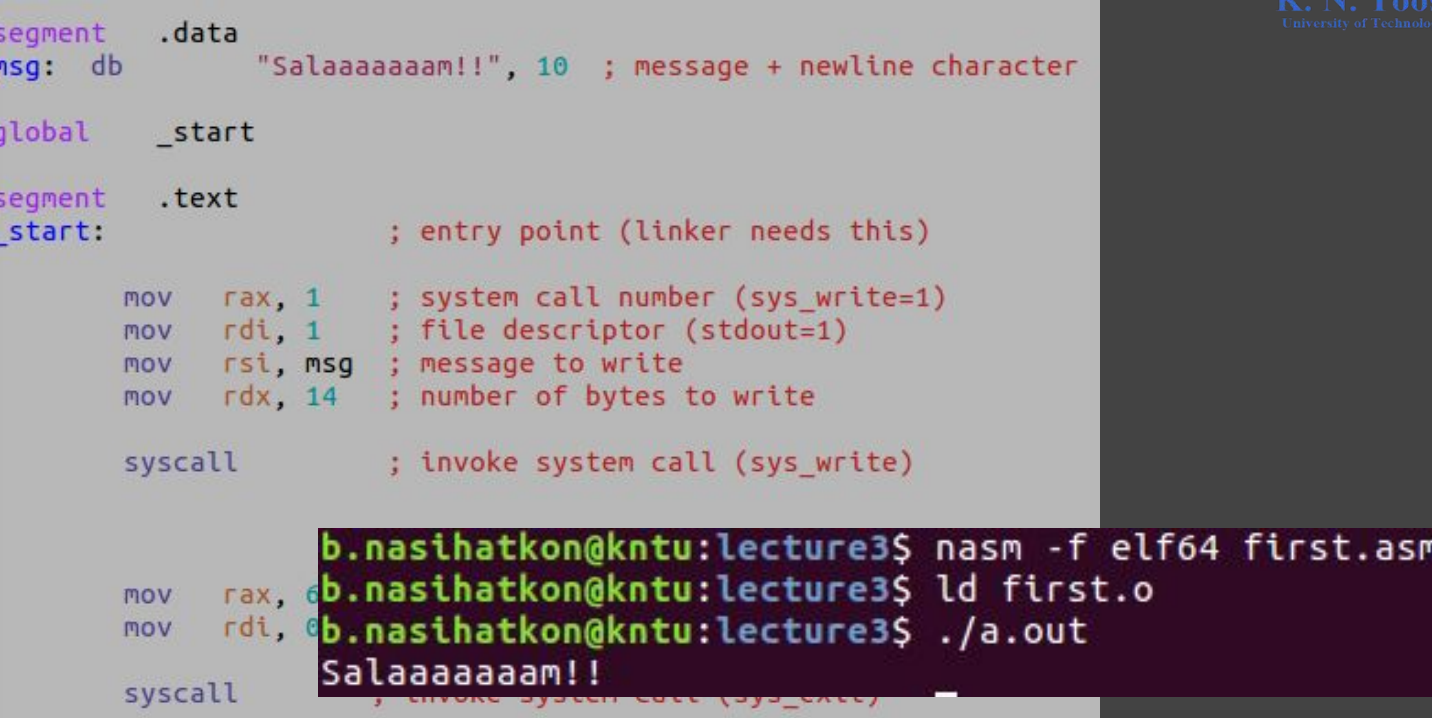

look at: <http://cs.lmu.edu/~ray/notes/nasmtutorial/>

### **Assembling, linking and running (64 bit)**

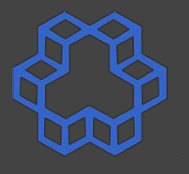

- **Assemble: nasm -f elf64 first.asm**
- **Link: ld first.o**
- **Execute: ./a.out**

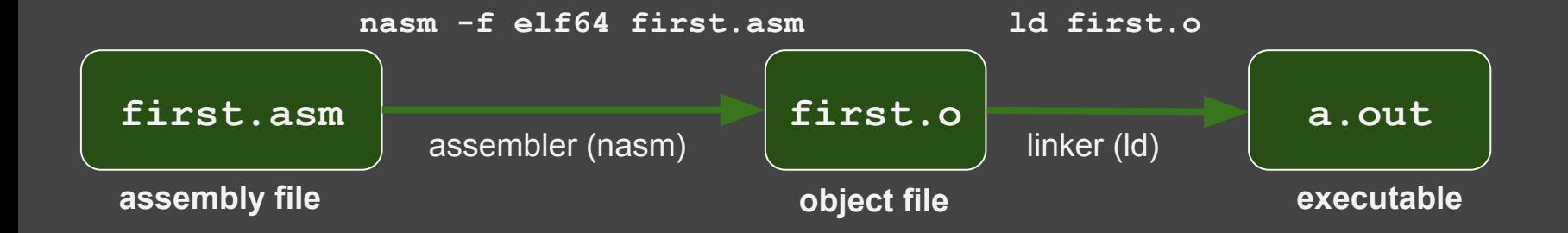

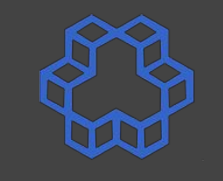

### **Assembling, linking and running (64 bit)**

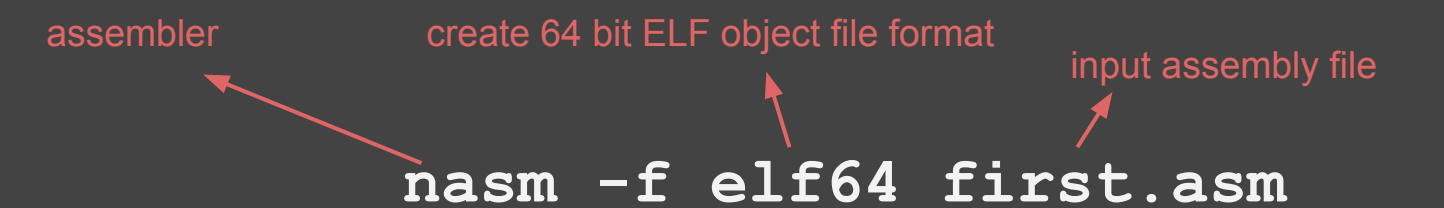

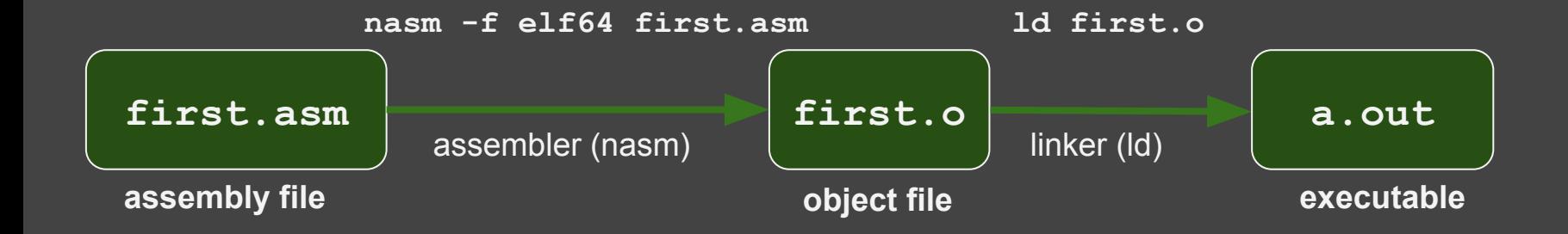

## **Our first assembly program (32 bit)**

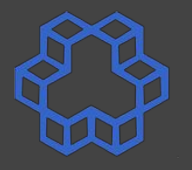

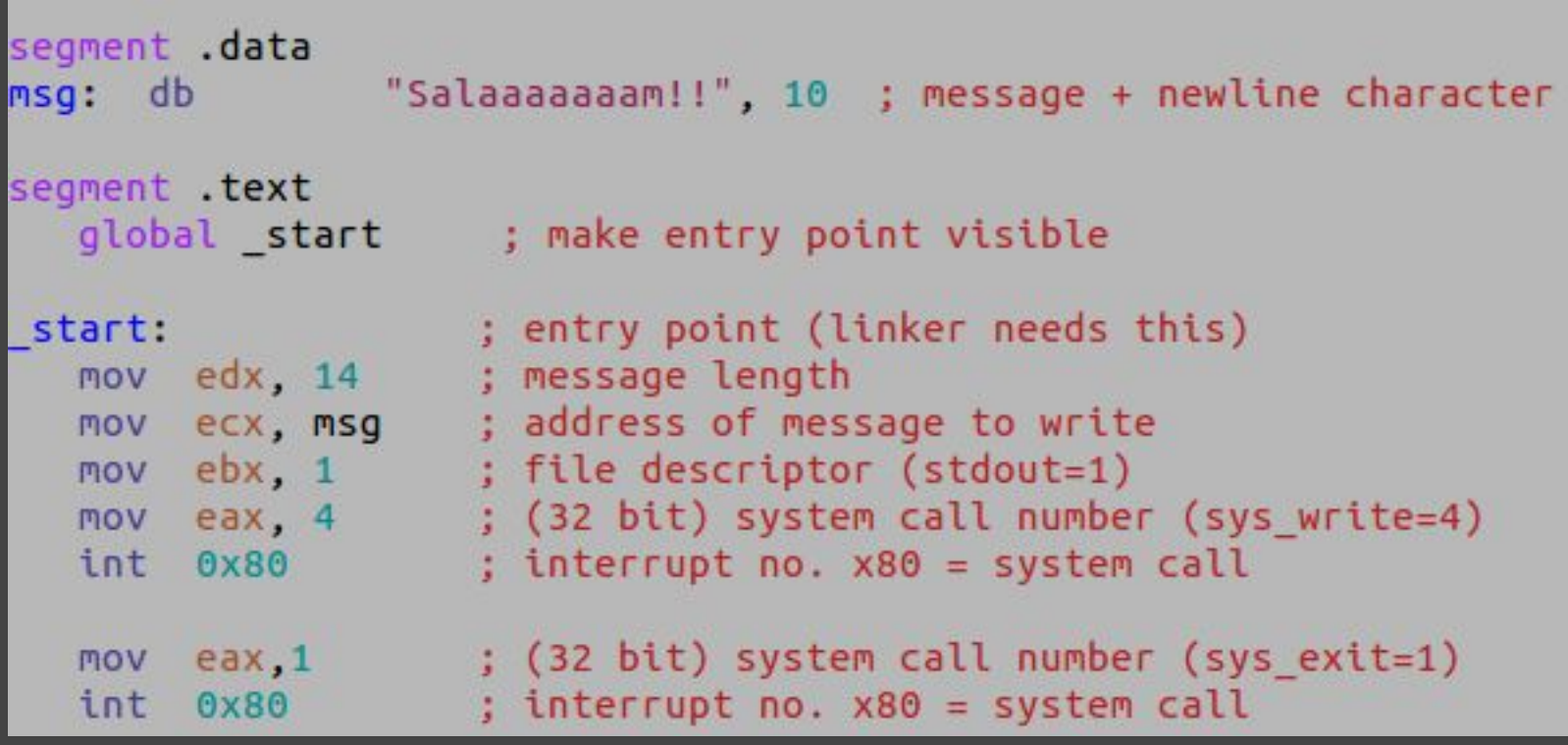

## **Our first assembly program (32 bit)**

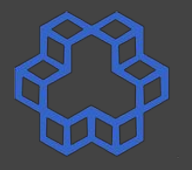

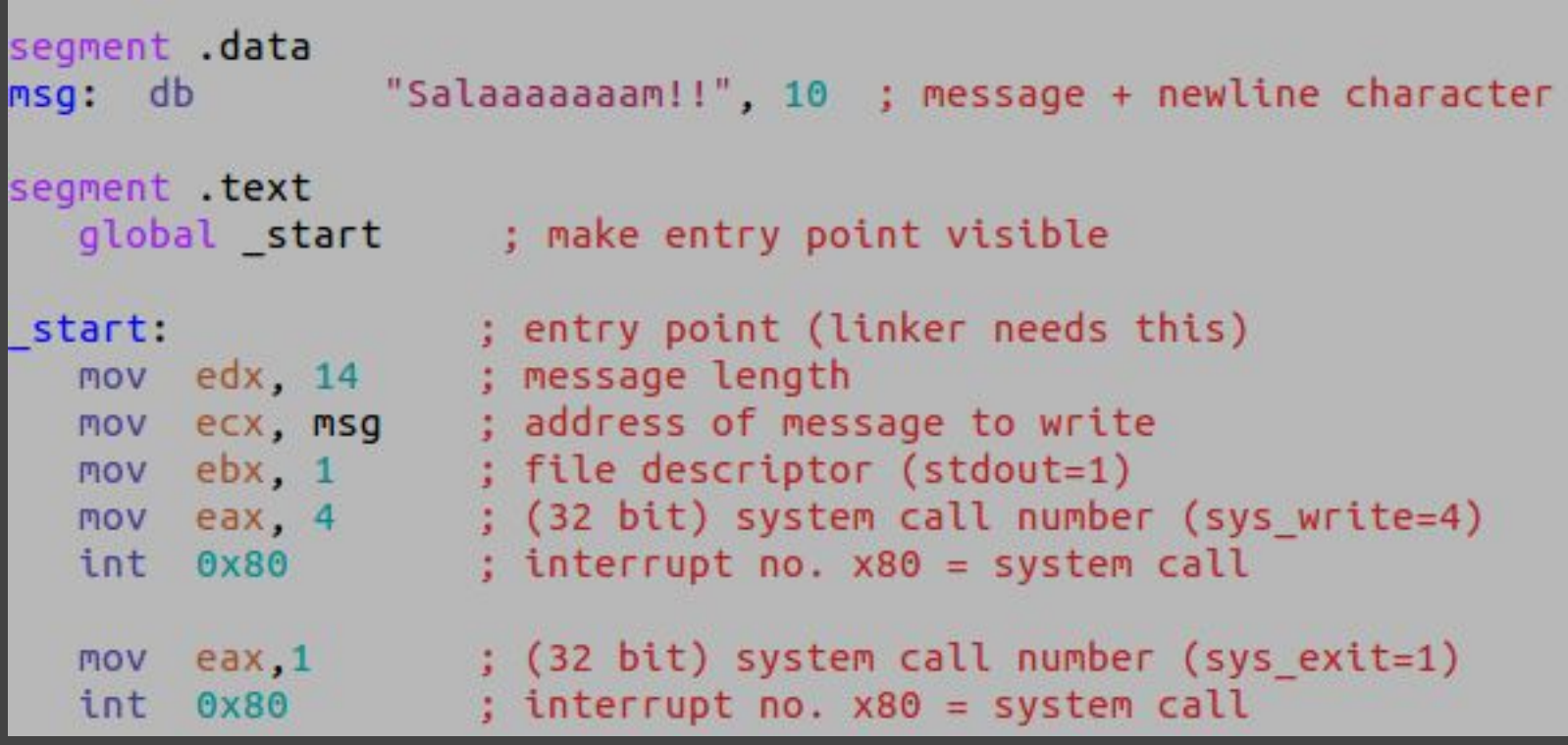

### **Assembling, linking and running (32 bit)**

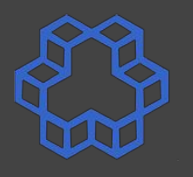

- **Assemble: nasm -f elf first32.asm**
- **Link: ld -m elf\_i386 first32.o**
- **Execute: ./a.out**

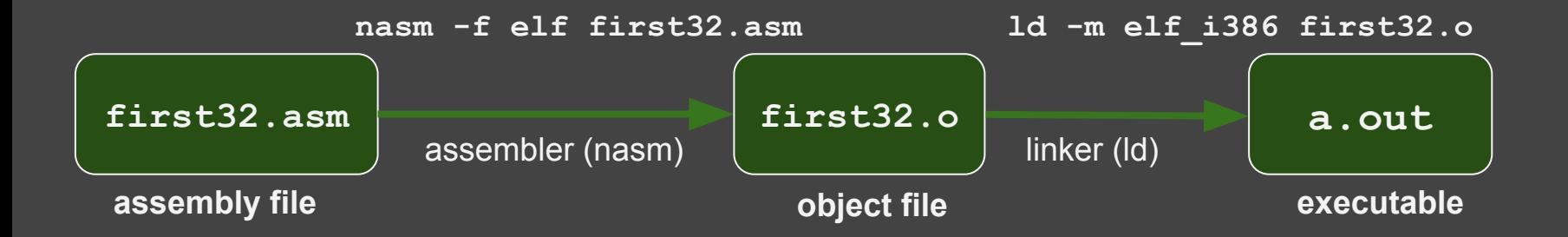

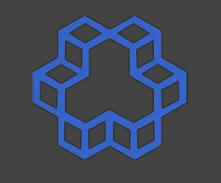

### **Assembling, linking and running (32 bit)**

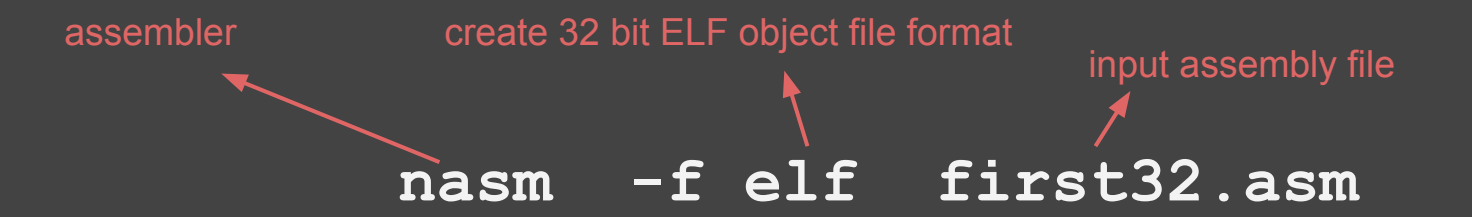

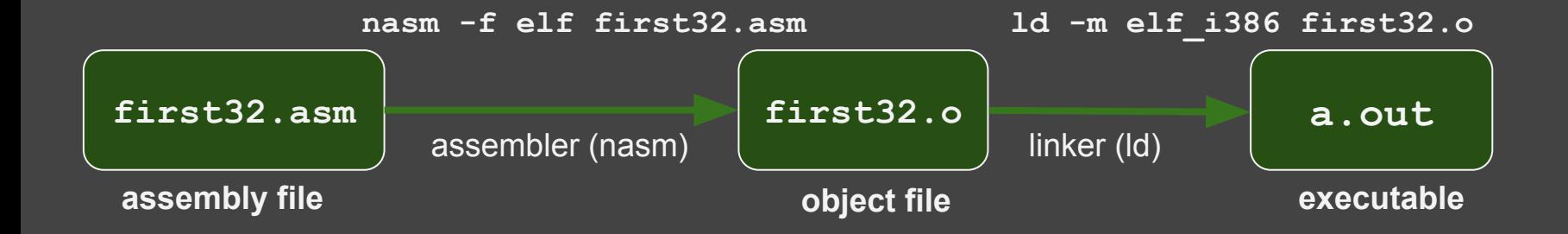

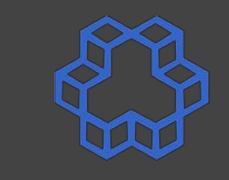

### **Assembling, linking and running (32 bit)**

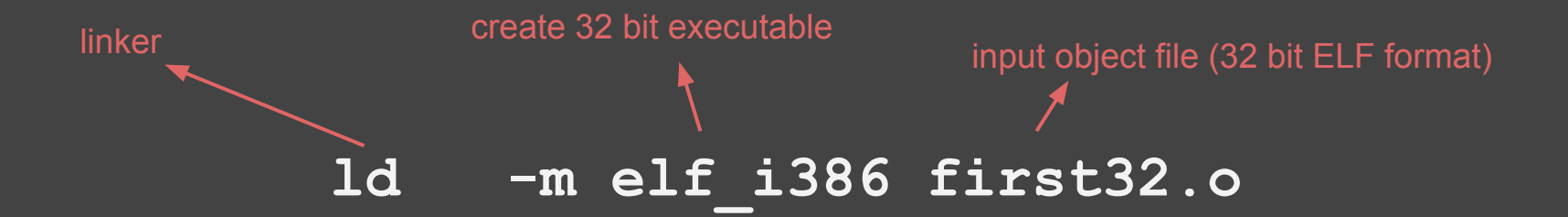

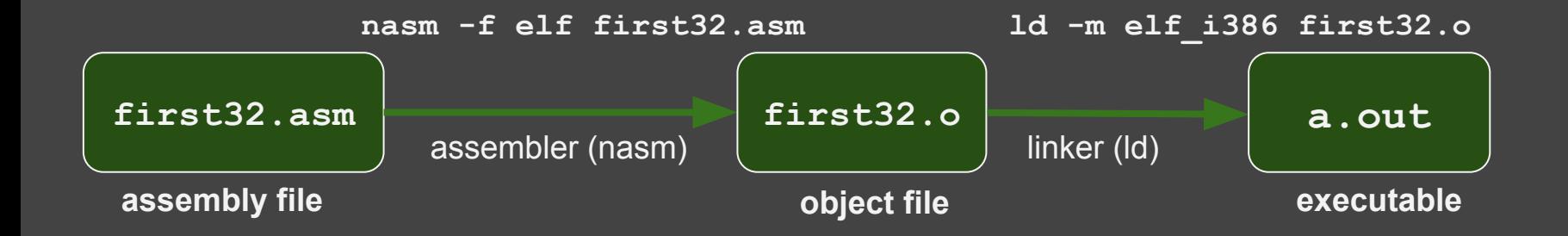

#### **Compiling and linking C files**

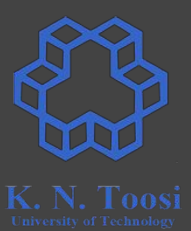

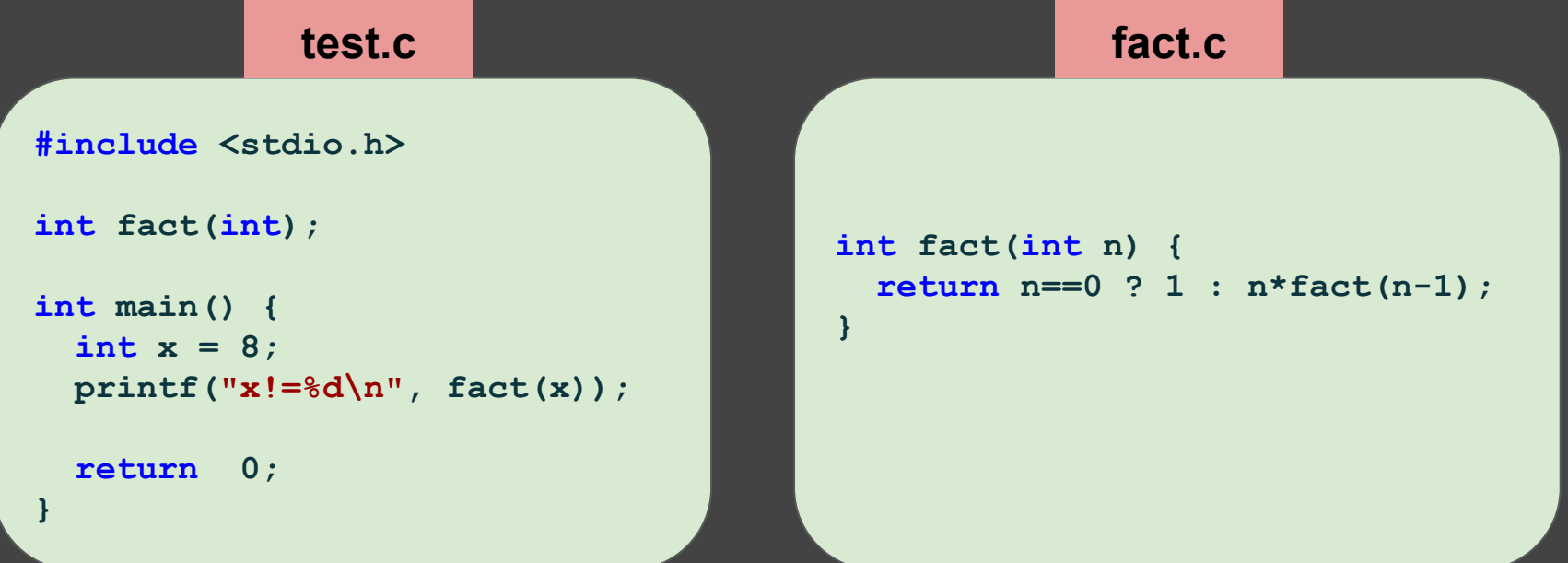

### **Compiling and linking C files**

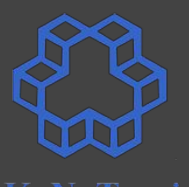

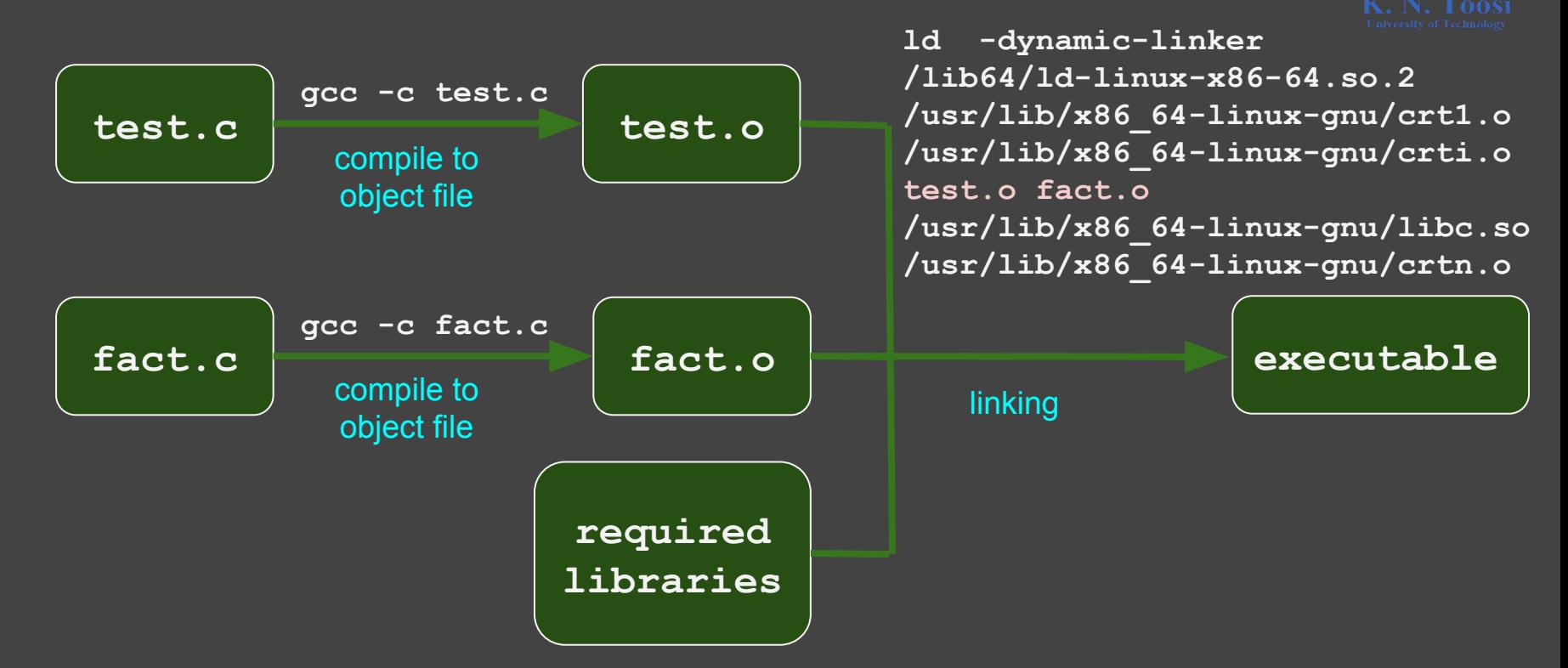

### **Compiling and linking C files**

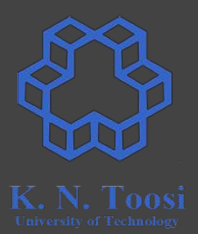

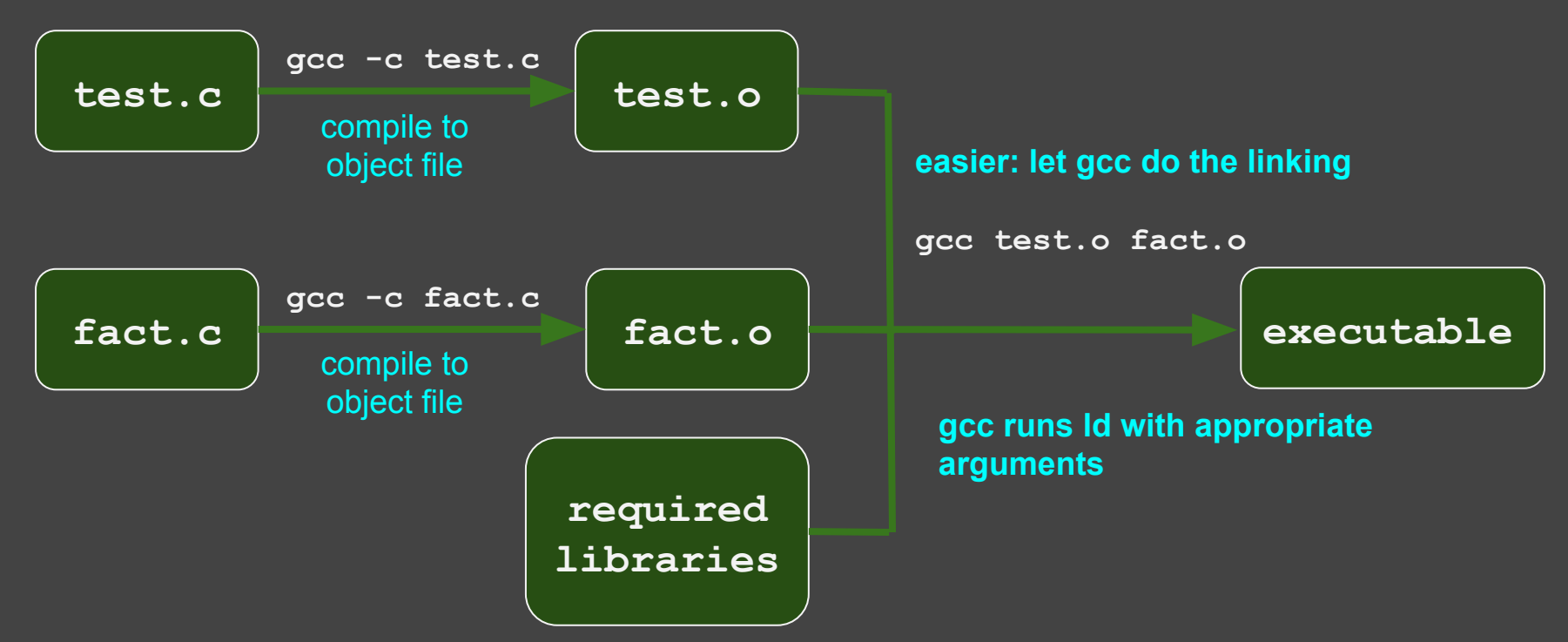

### **Compiling C files to 32 bit apps**

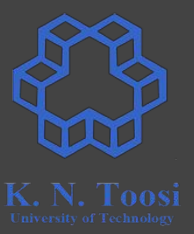

Compile to 32 bit executable on a 64 bit system:

- First, install the 32 bit libraries:
	- **○ sudo apt-get install libc6-dev-i386**
	- **○ sudo apt-get install libx32gcc-4.8-dev**
	- **○ sudo apt-get install gcc-multilib**
- You might need to install:
	- **○ sudo apt-get install gcc-6-multilib**

### **32 bit Compiling and linking C files**

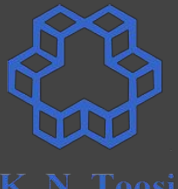

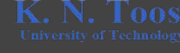

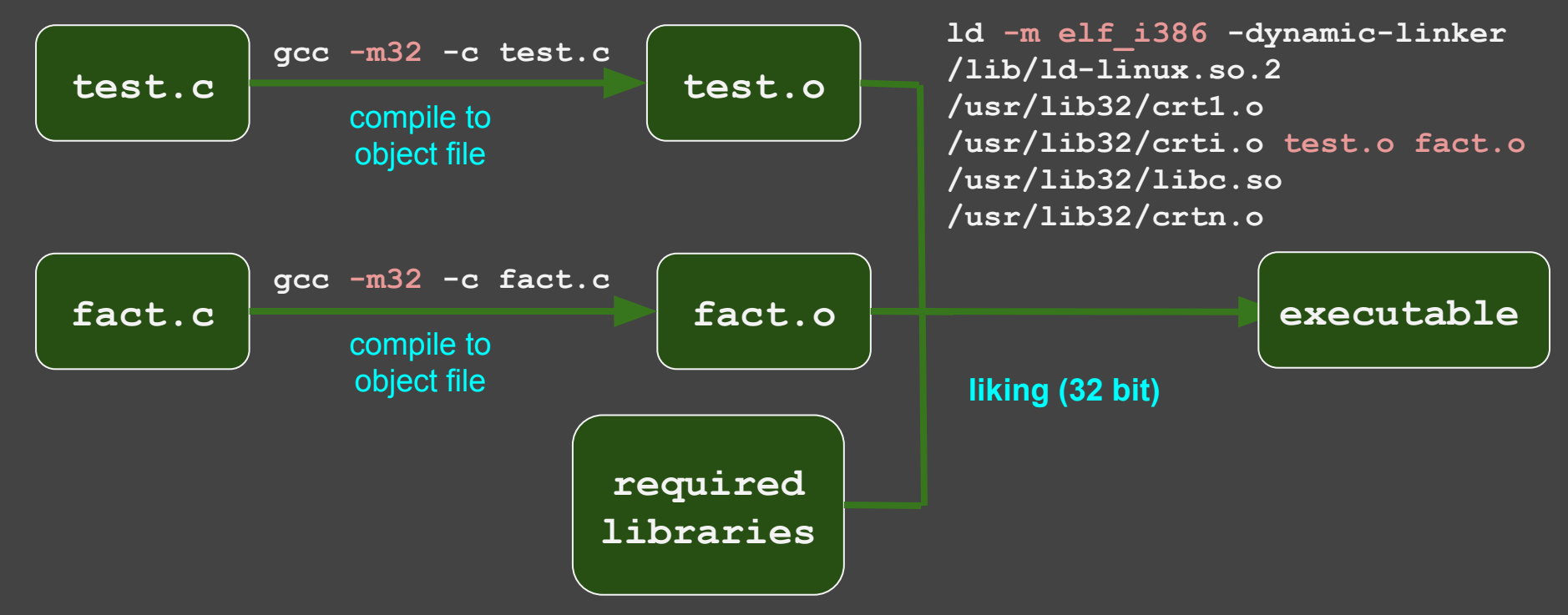

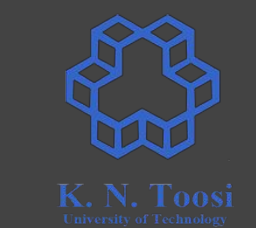

#### **32 bit Compiling and linking C files**

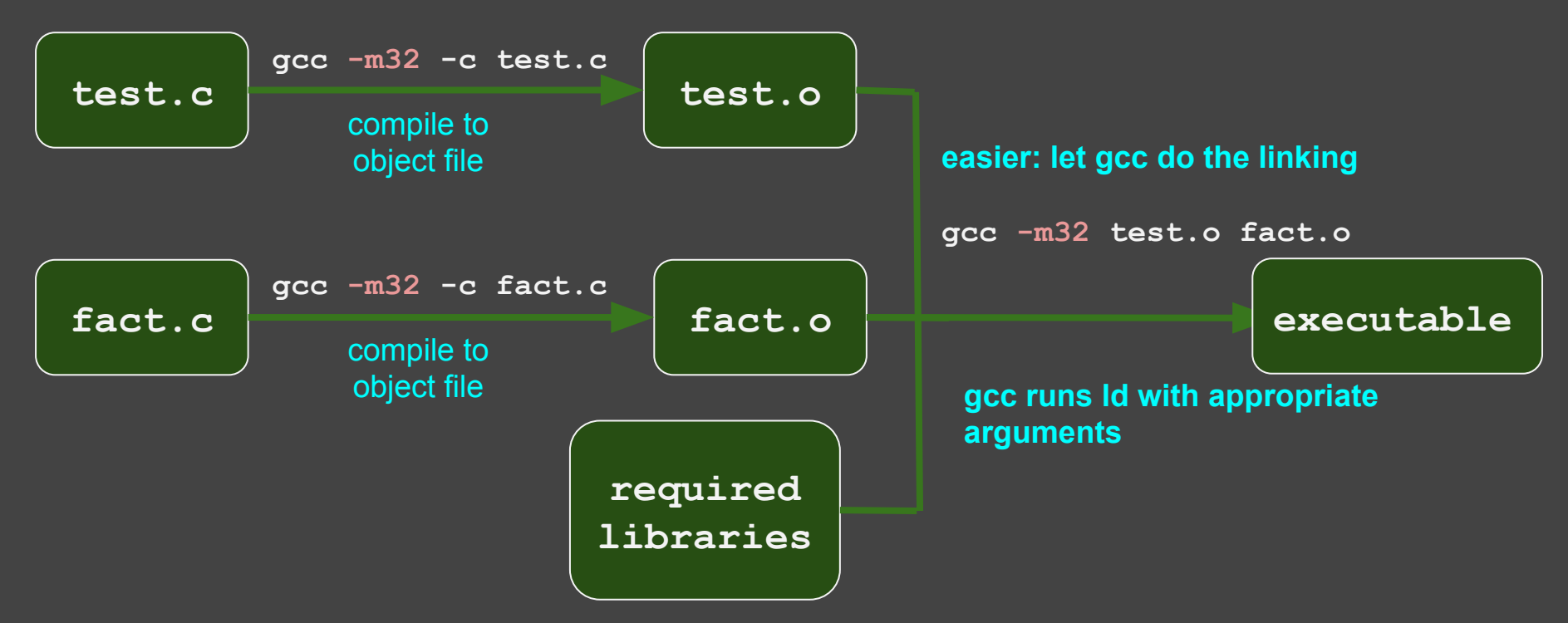

#### **Our second assembly program!**

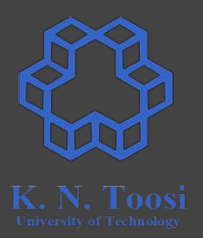

- We do (mostly) 32 bit assembly
- We use the functions/macros from the book (Carter, PC Assembly Language, 2007) for IO

### **I/O functions and macros from the book**

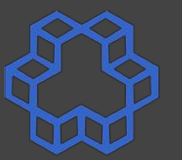

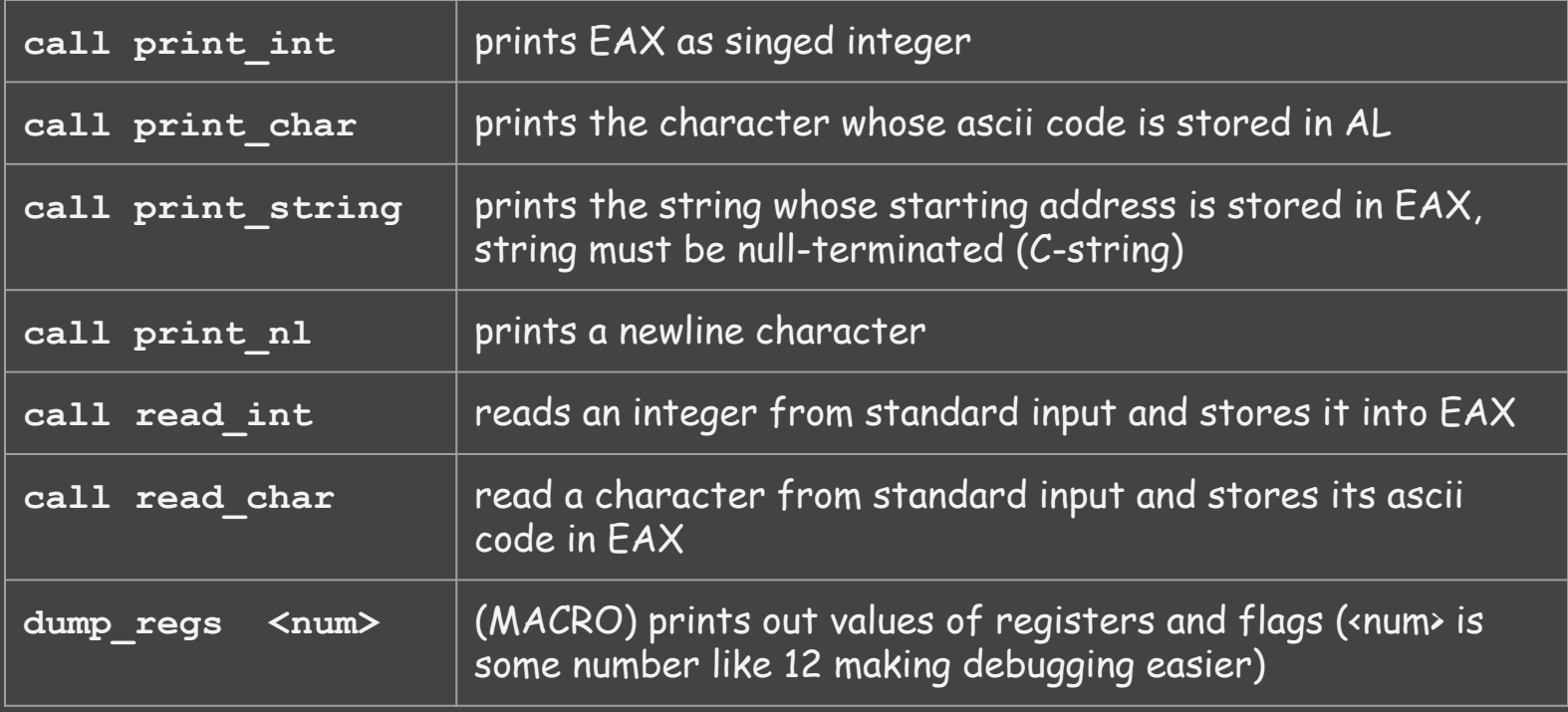

**Carter,** *PC Assembly Language***, 2007.**

#### **Our second assembly program!**

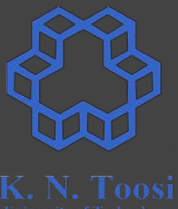

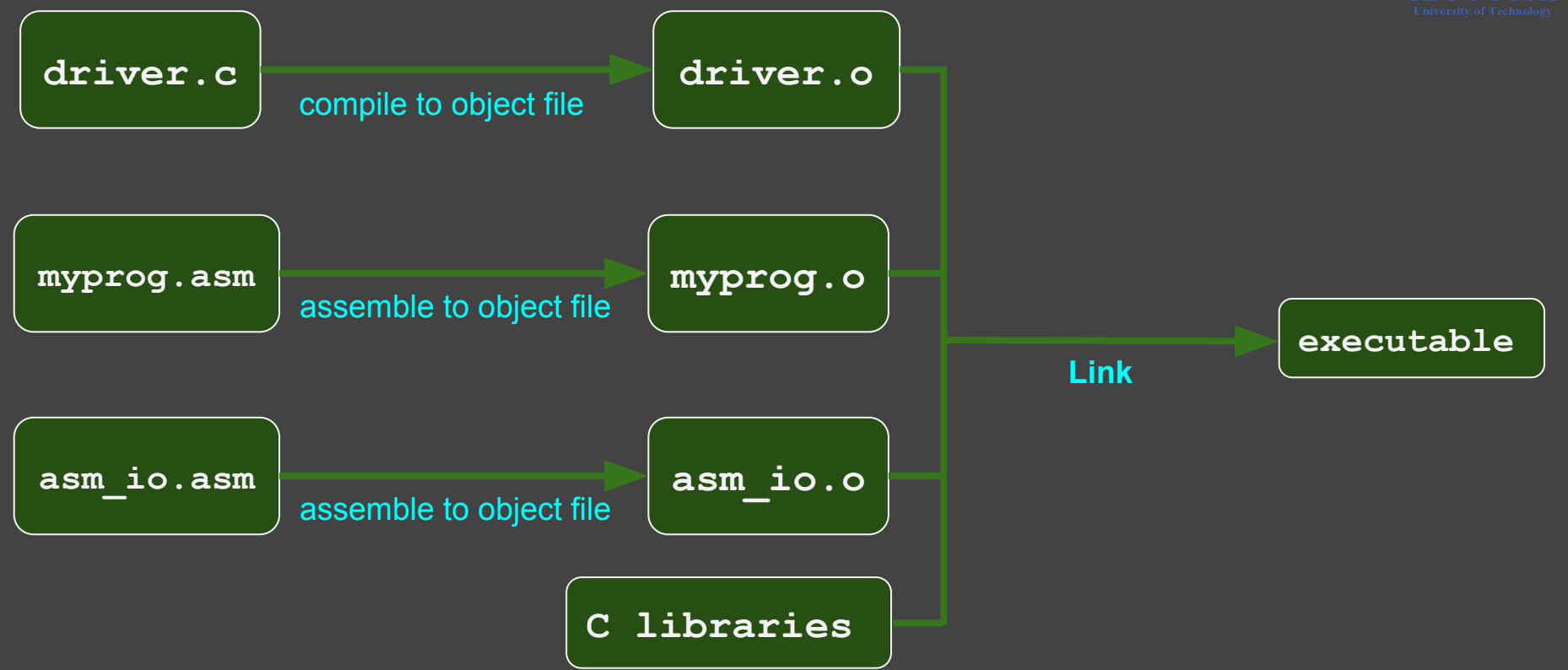

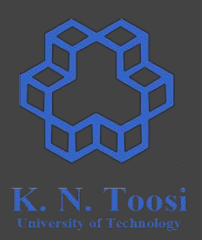

- 0. Install the Netwide Assembler
	- **sudo apt install nasm**
- 1. Download the example files (including IO files) from the books website:
	- <http://pacman128.github.io/pcasm/>
		- o for linux click on the link linux examples to download the files
		- there are links for other platforms as well
- 2. Copy the files **asm\_io.inc**, **asm\_io.asm** and **cdecl.h** to your current working directory.
- 3. Compile the file asm\_io.asm to object file (creating **asm\_io.o**)
	- **○ nasm -f elf -d ELF\_TYPE asm\_io.asm**
- 4. Create a file named **driver.c**

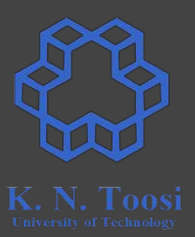

4. Create a file named **driver.c** simply calling an assembly function:

```
void asm_main();
int main() {
     asm_main();
    return 0;
}
```
(alternatively, copy the files **driver.c** and **cdecl.h** to your current directory.)

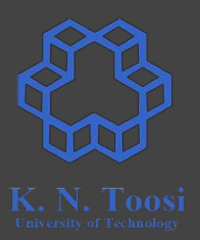

#### 5. Install the 32 bit C libraries (if not installed)

- **○ sudo apt-get install libc6-dev-i386**
- **○ sudo apt-get install libx32gcc-4.8-dev**
- **○ sudo apt-get install gcc-multilib (if needed)**
- **○ sudo apt-get install gcc-6-multilib (if needed)**

- 6. Compile driver.c to 32 bit object file (creating driver.o)
	- **○ gcc -m32 -c driver.c**

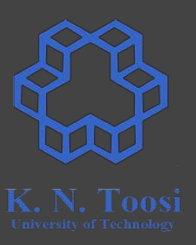

7. Create your main assembly file containing the **asm\_main** label

○ here the file named **myprog.asm** and looks like this:

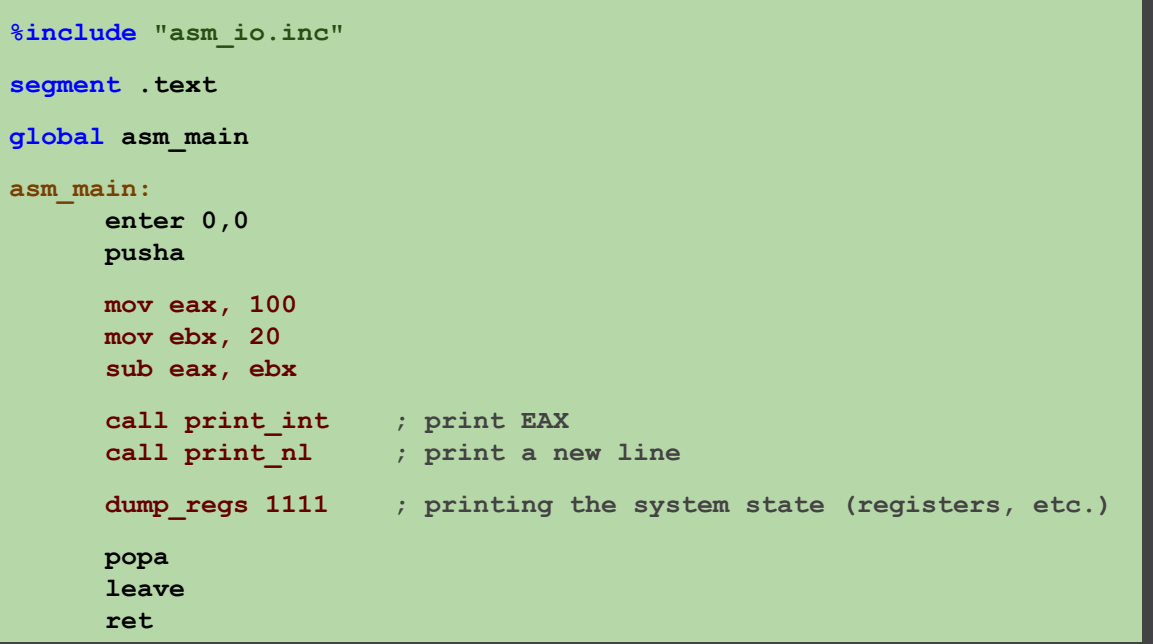

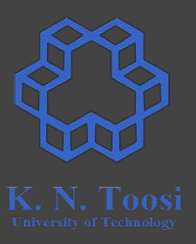

7. Create your main assembly file containing the **asm\_main** label ○ here the file named **myprog.asm** and looks like this:

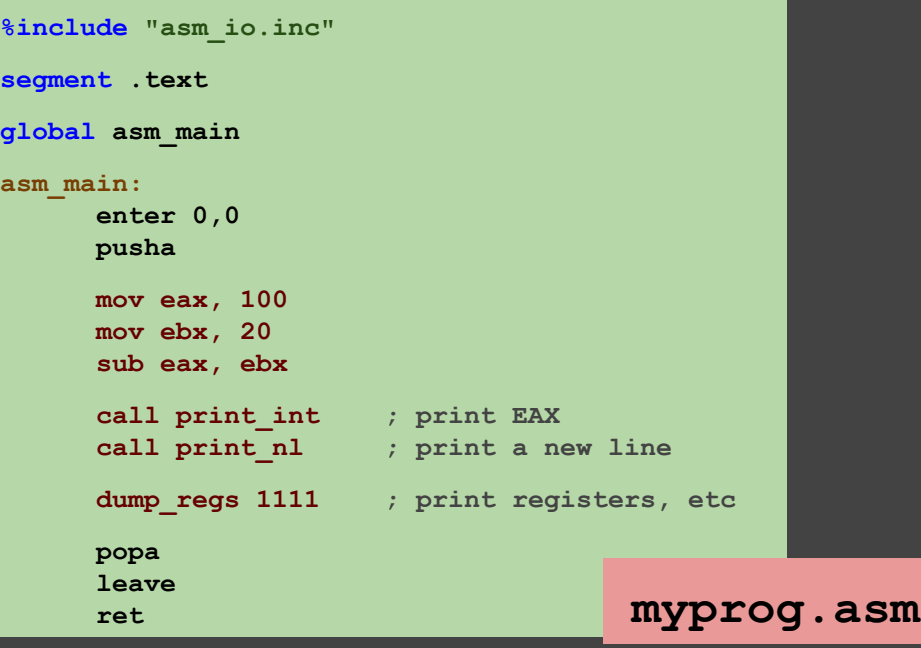

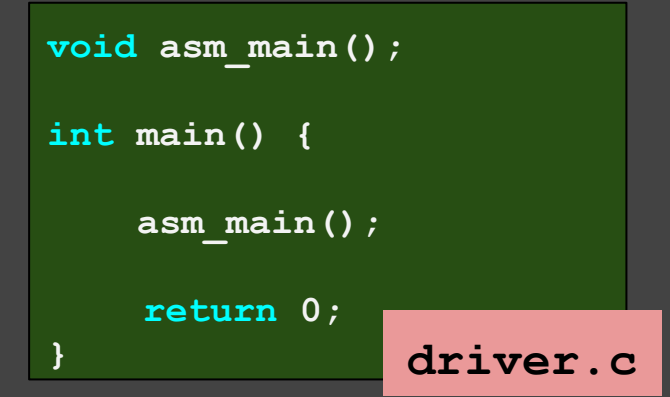

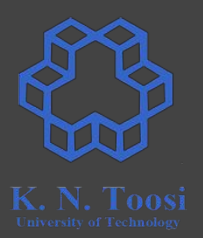

- 8. Compile your assembly code to 32 bit object file (creating **myprog.o**)
	- **○ nasm -f elf myprog.asm**
- 9. link the object files **myprog.o**, **asm\_io.o**, **driver.o** (and the C libraries) to create the executable
	- **○ gcc -m32 driver.o myprog.o asm\_io.o**
- 10. run the executable and see the output
	- **○ ./a.out**

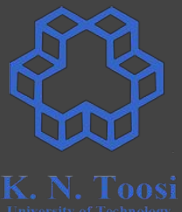

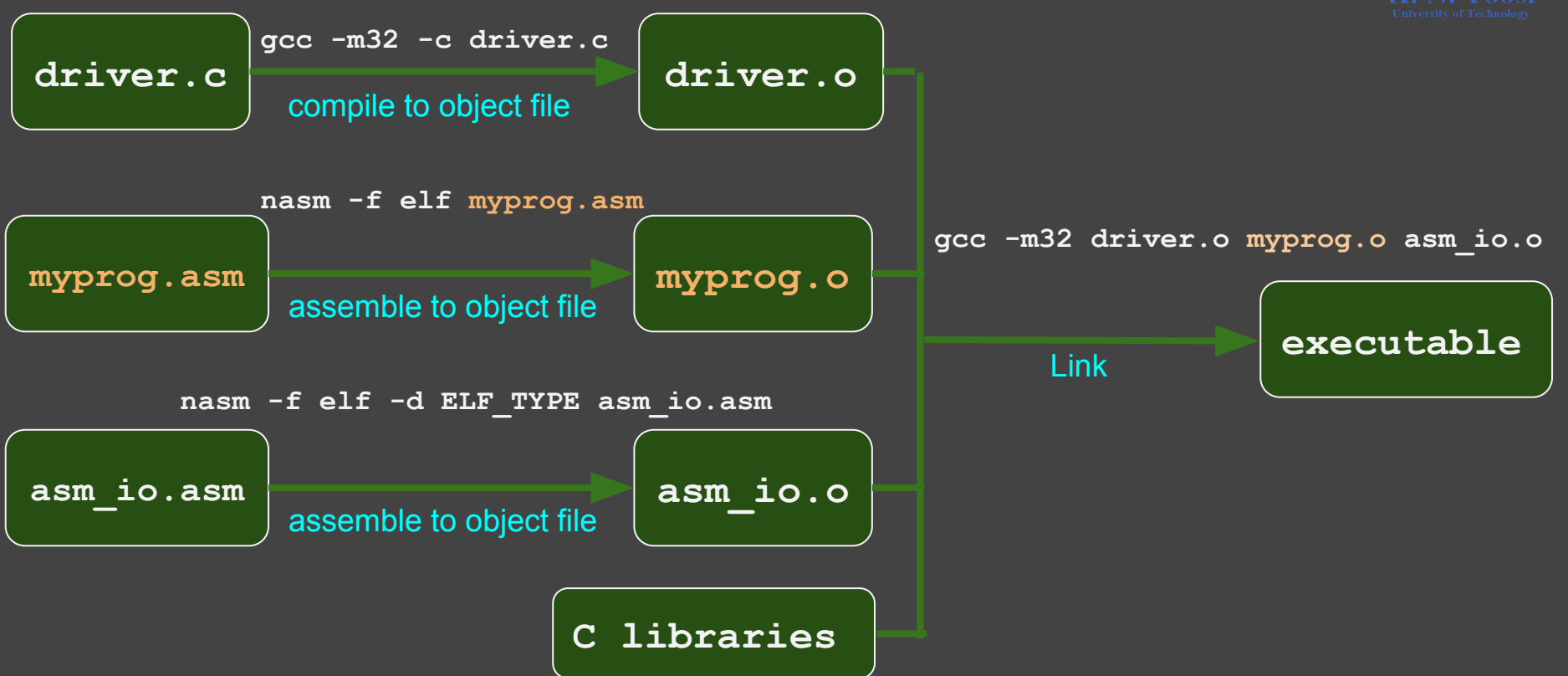

**global asm\_main**

**asm\_main:**

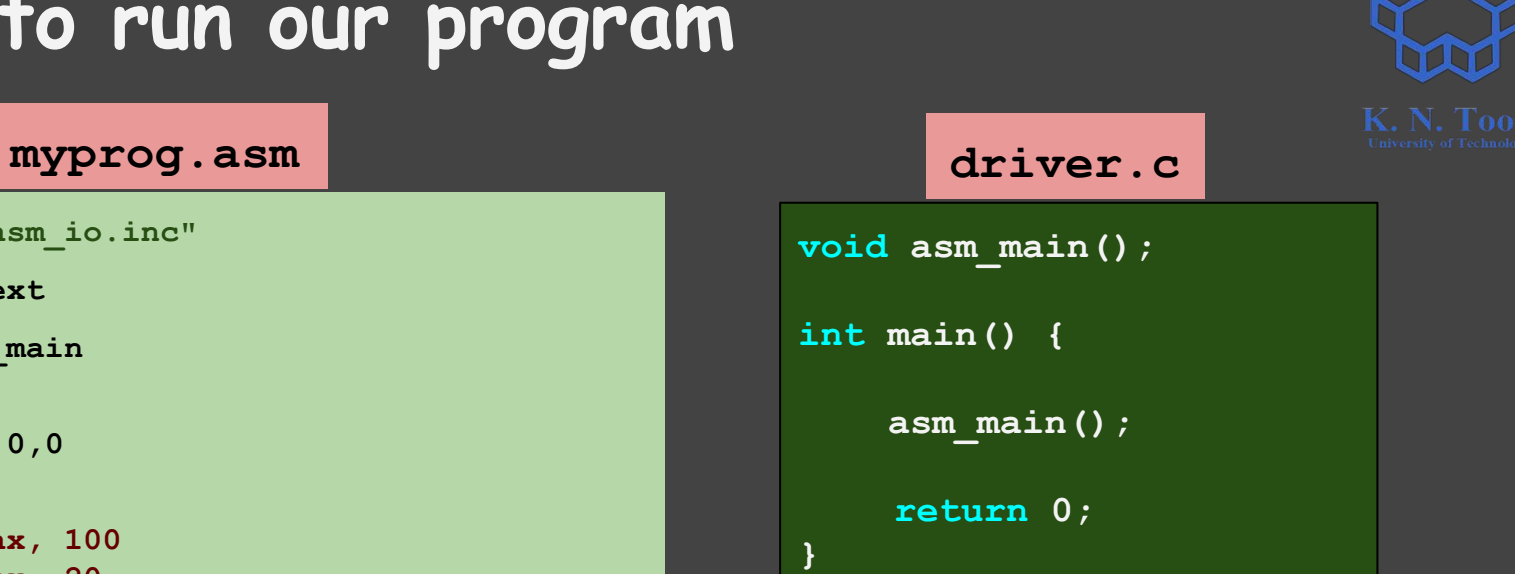

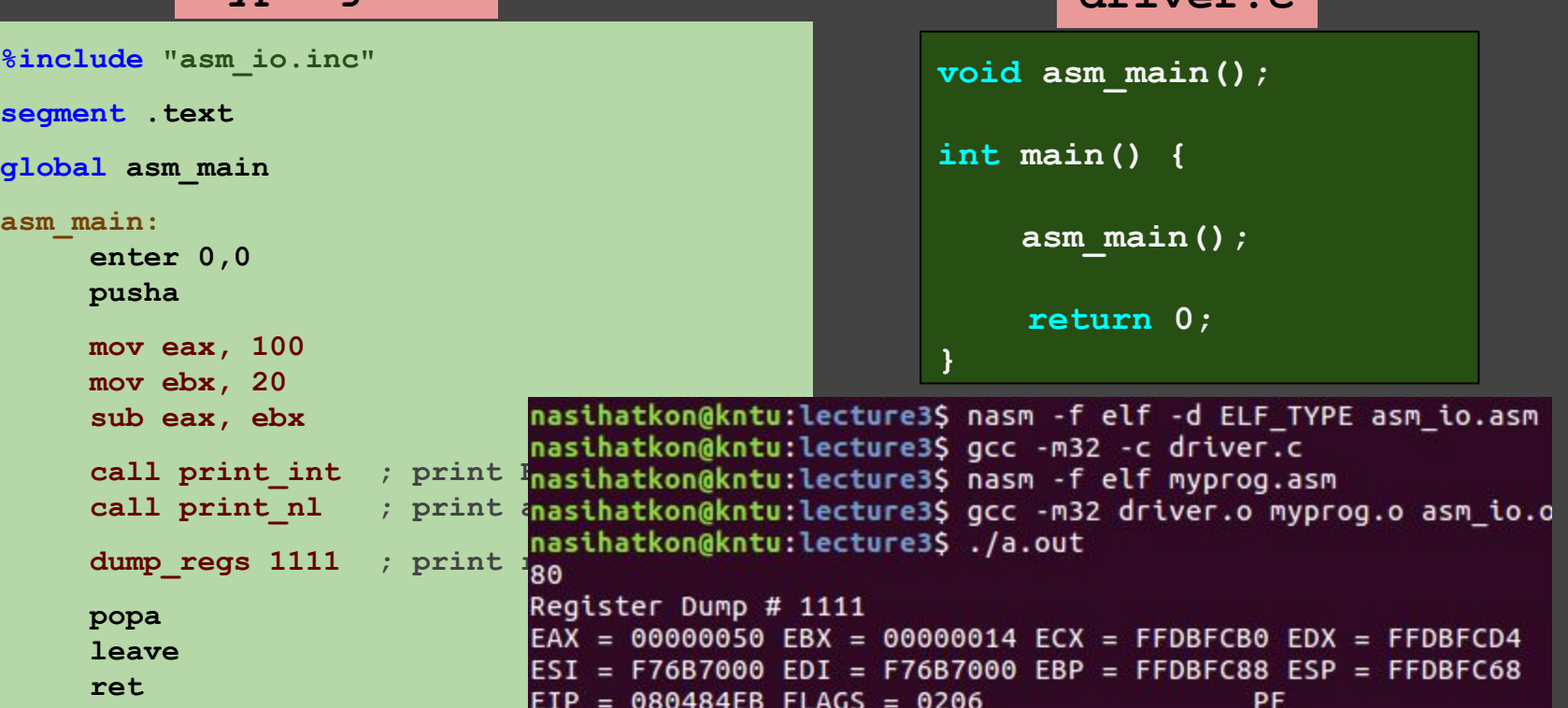

#### **All commands**

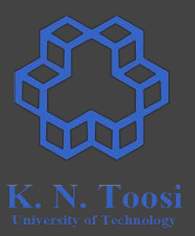

**nasm -f elf -d ELF\_TYPE asm\_io.asm**

**gcc -m32 -c driver.c** 

**nasm -f elf myprog.asm**

**gcc -m32 driver.o myprog.o asm\_io.o**

**./a.out** 

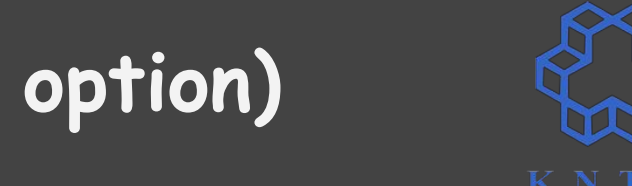

#### **Give output file a name (-o option)**

**nasm -f elf -d ELF\_TYPE asm\_io.asm**

**gcc -m32 -c driver.c** 

**nasm -f elf myprog.asm**

**gcc -m32 driver.o myprog.o asm\_io.o -o myprog**

**./myprog**

#### **Writing your own program**

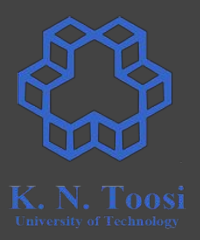

- Take the same steps as above
- You source file should be like this (or use **skel.asm** from the book file)

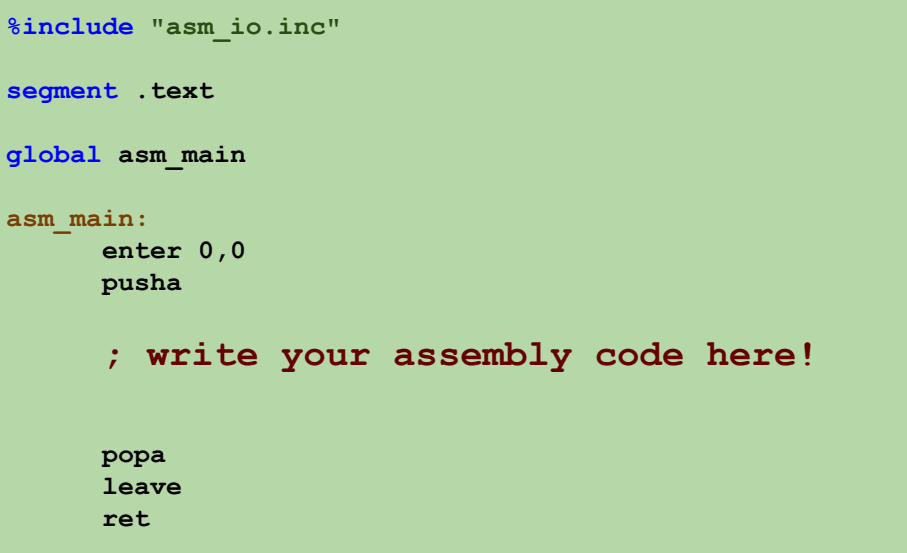